## INSTRUCTIVO DE PAGO DE INSCRIPCIÓN

## 1. Ingresar al siguiente link:

https://autogestion.sanaviron.unc.edu.ar/autogestion/actividad-O8920662-xxiv-jornada-de-investigacincientfica-fcm-2023.html

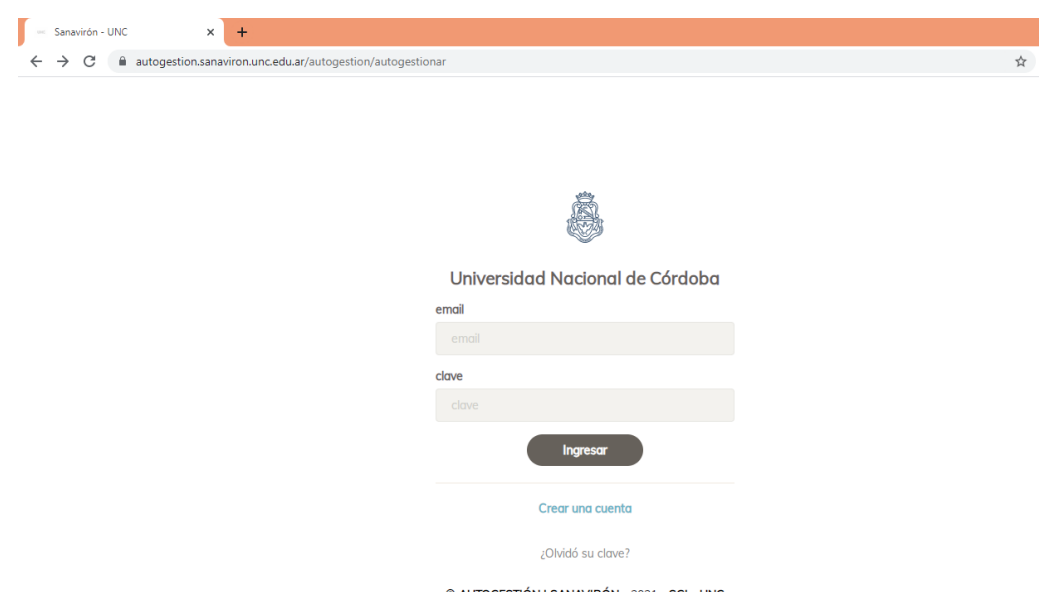

© AUTOGESTIÓN | SANAVIRÓN - 2021 - SGI - UNC

2. En caso de no tener cuenta de usuario, generar una haciendo click en "Crear una cuenta". Este link conduce a la siguiente pantalla, donde se deben consignar apellido, nombre, DNI, fecha de nacimiento, género, dirección de e-mail de contacto y una contraseña.

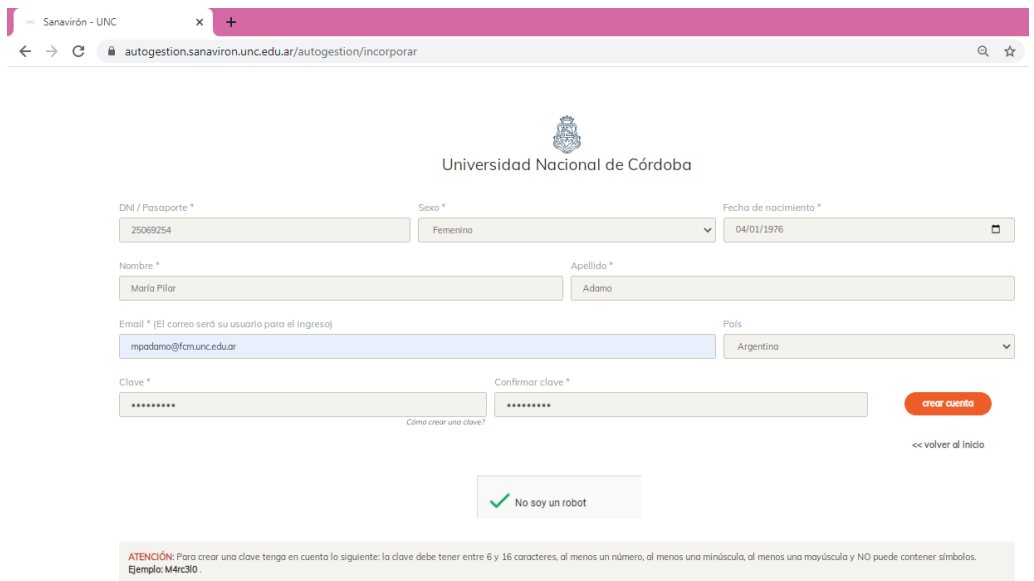

3. Una vez cargados todos los datos solicitados y el CAPTCHA, hacer click en el botón "crear cuenta". Ya creada la cuenta, se puede buscar y seleccionar la actividad en el menú localizado a la izquierda de la pantalla "XXIV JIC (Jornada de Investigación Científica de la FCM)" a continuación, hacer click en "Reservar cupo".

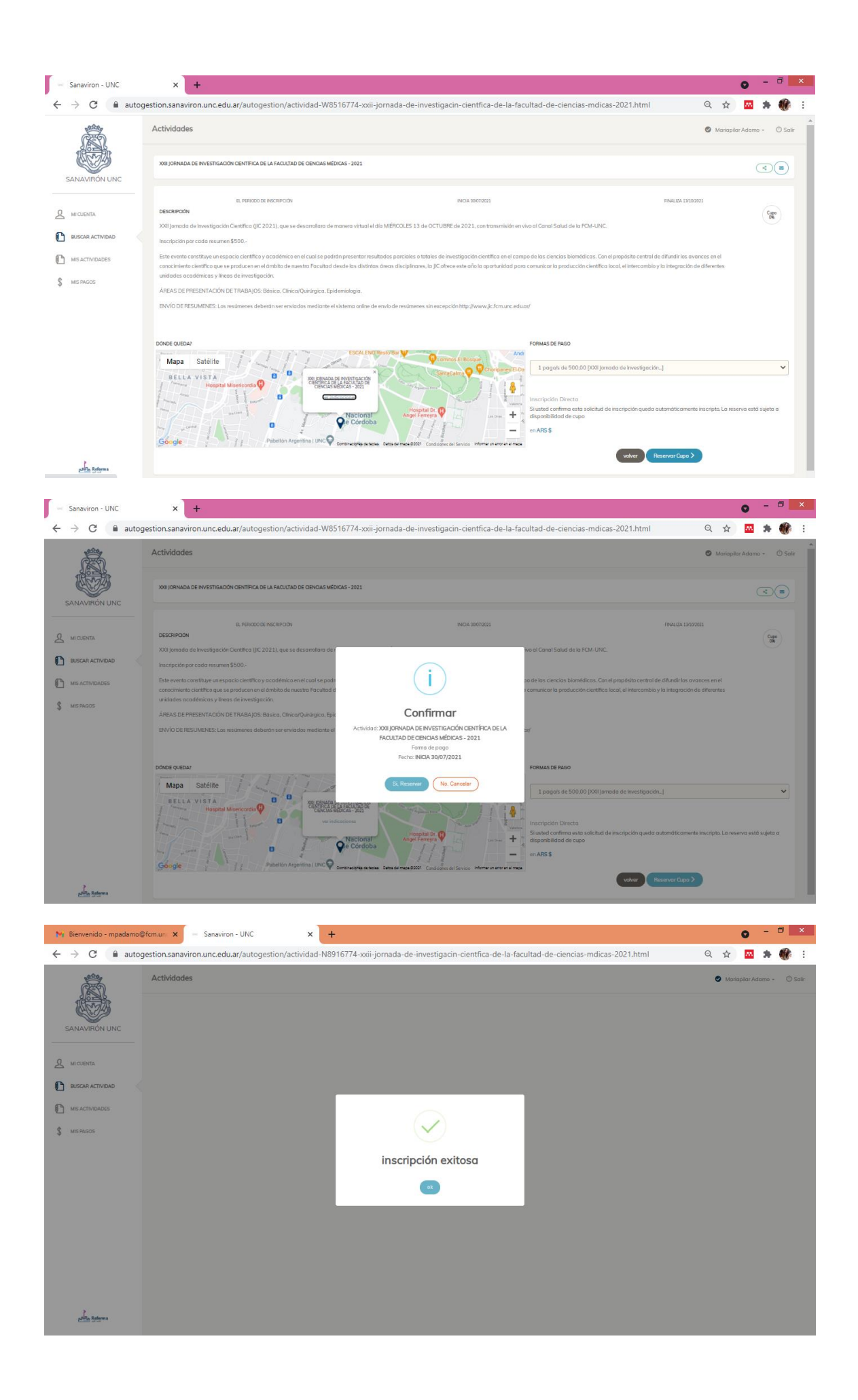

4. Luego, en el menú, entrar a "Mis pagos" y allí hacer click en "Pendiente", con lo cual se accede al cupón (guardar un PDF o imprimirlo).

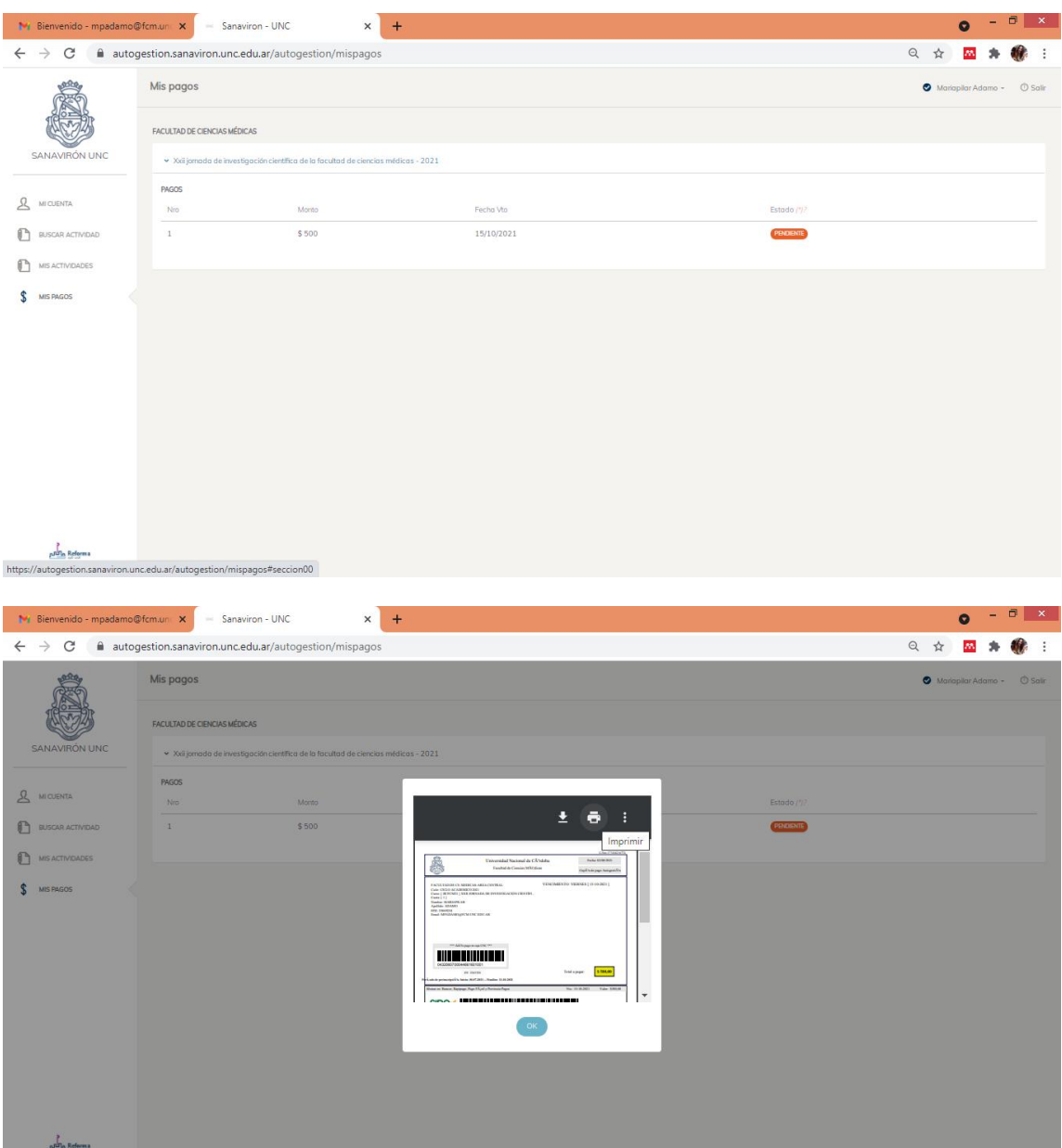

5. El cupón se puede pagar de varias formas (Bancor, Rapipago, Pago Fácil, Provincia Pagos, Link Pagos y Pago Mis Cuentas).

6. Una vez completado el pago, guardar un PDF o foto del comprobante. Este archivo debe enviarse por email a la dirección [jic@fcm.unc.edu.ar.](mailto:jic@fcm.unc.edu.ar)

El pago se hace efectivo en el plazo de las 48 h hábiles, a partir de lo cual desaparece la marca "pendiente" en su cuenta Sanavirón.